### **User Notes**

# Mississippi Housing Tax Credit Point Layers 2021

# Using the Map Tool

1. Change the style of the base map

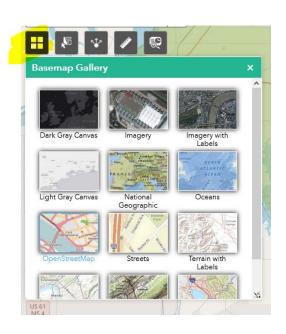

2. Export data to csv from one or more layers

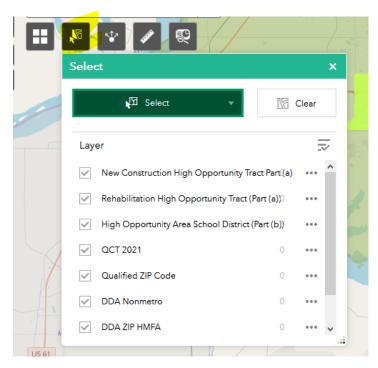

#### 3. Share the map application

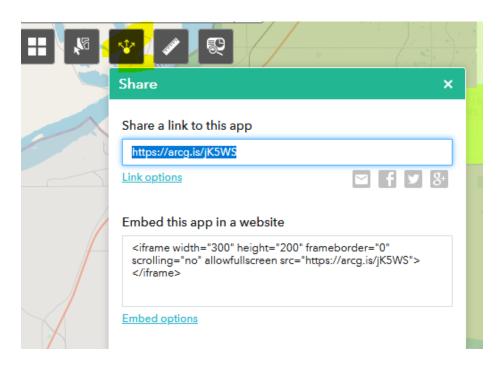

#### 4. Measure distance or area

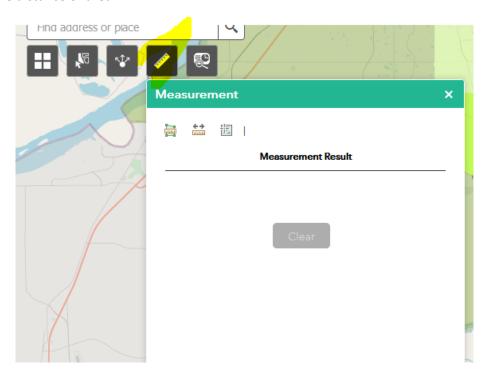

5. Report layers active for a given location

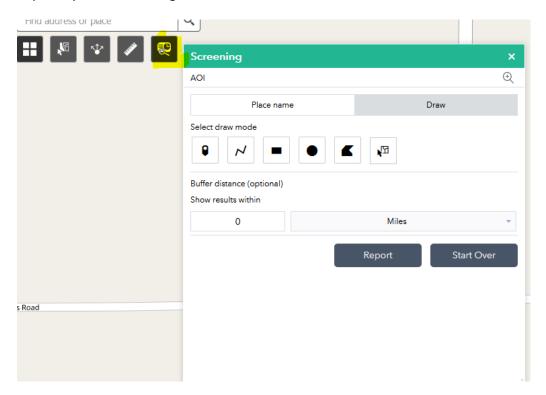

6. Display Legend or Layers (use this to turn layers on or off)

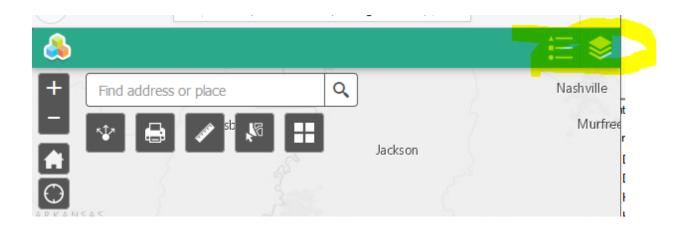